### **Guide**

# Guide **iGS03 Telnet Command**

#### Scope of the Document

This document presents the telnet command set for iGS03 serials which includes

the following variants:

- 1. IGS03M: The LTE model
- 2. IGS03W: The WiFi model
- 3. IGS03E: The Ethernet Model

PLEASE NOTE, MOST OF THE CHANGES MADE WILL ONLY BE EFFECTIVE AFTER REBOOT.

### Command Syntax

Basic syntax These commands have the format of "COMMAND" or "COMMAND ARG". The "COMMAND" without any argument means reading settings. The "COMMAND ARG" format means setting ARG for this command setting.

Extended syntax One of the extended formats is " COMMAND INDEX ARG" for setting ARG to the given index. Some action commands may have different arguments which are documented in the command description.

### Connect to device

To use telnet command, the device must be connected first. You have to discover the IP address of the iGS03 first. Once you know the IP address, just use any telnet tool, you can telnet into the device. The login account and password is the same with the one you get into the webUI, it is "admin" in default. Below figure is the example

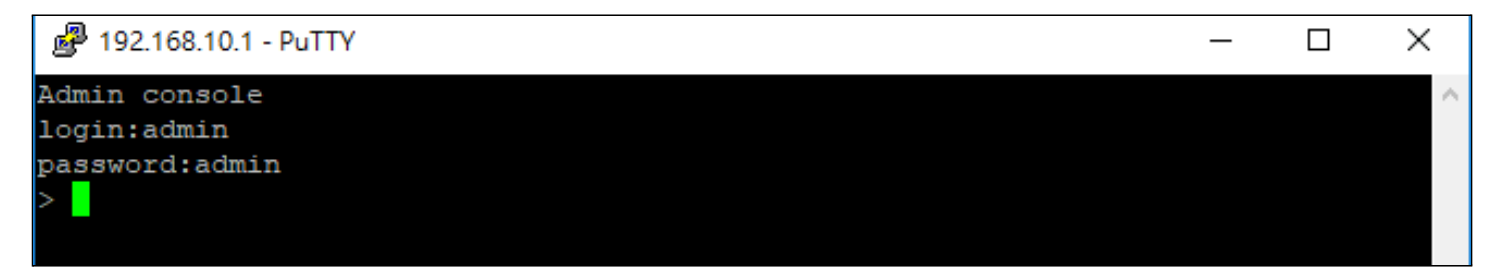

### System command set

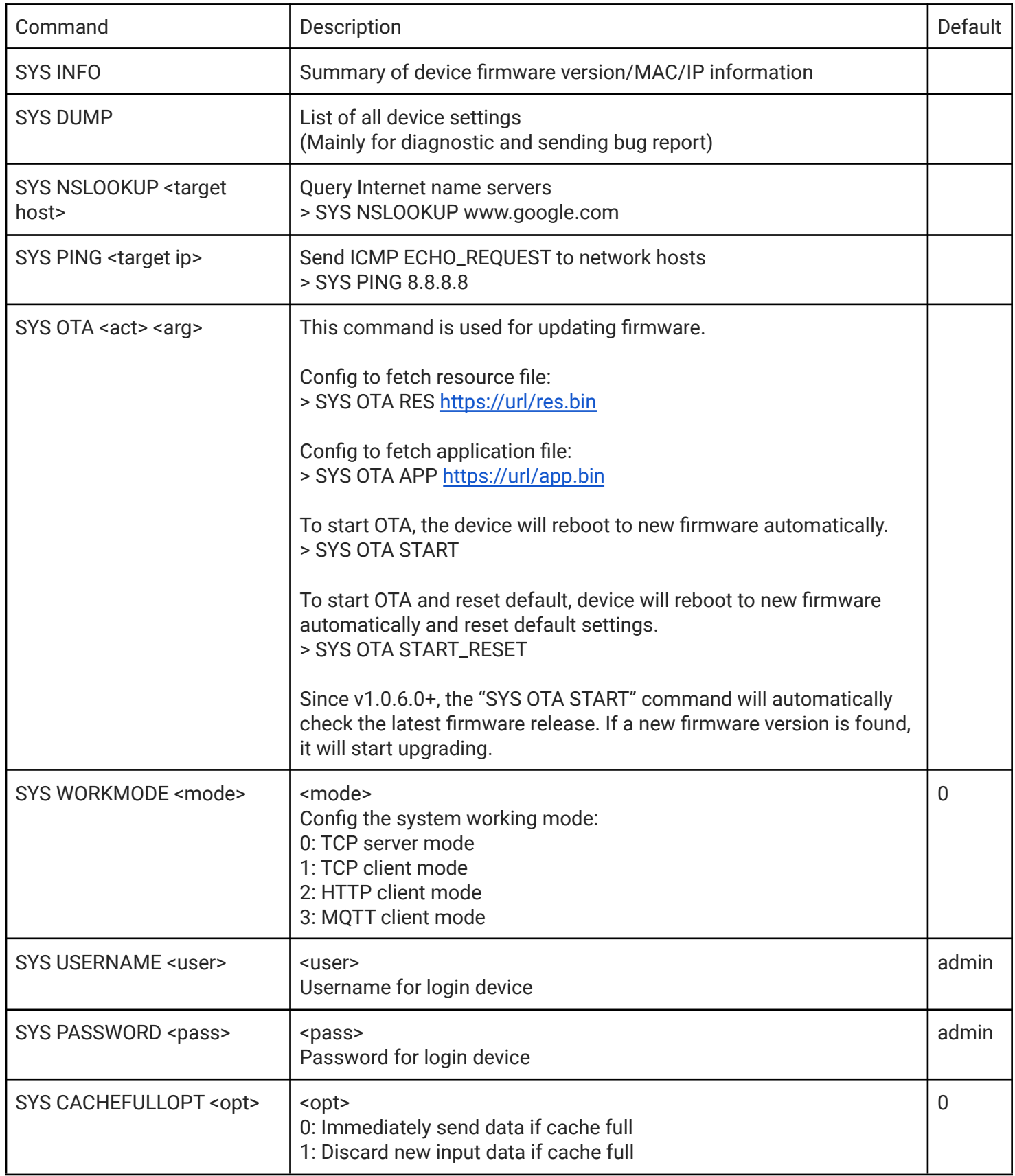

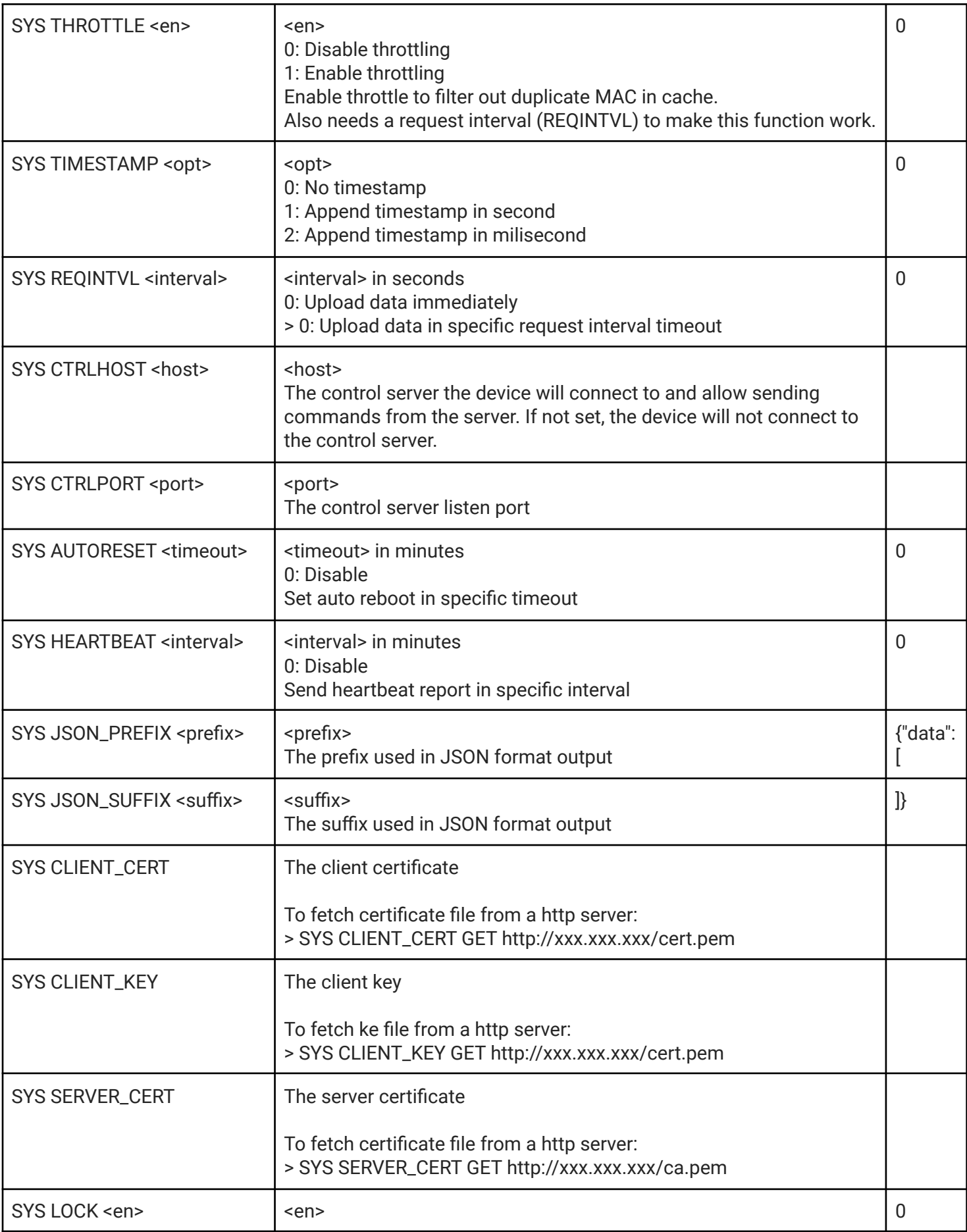

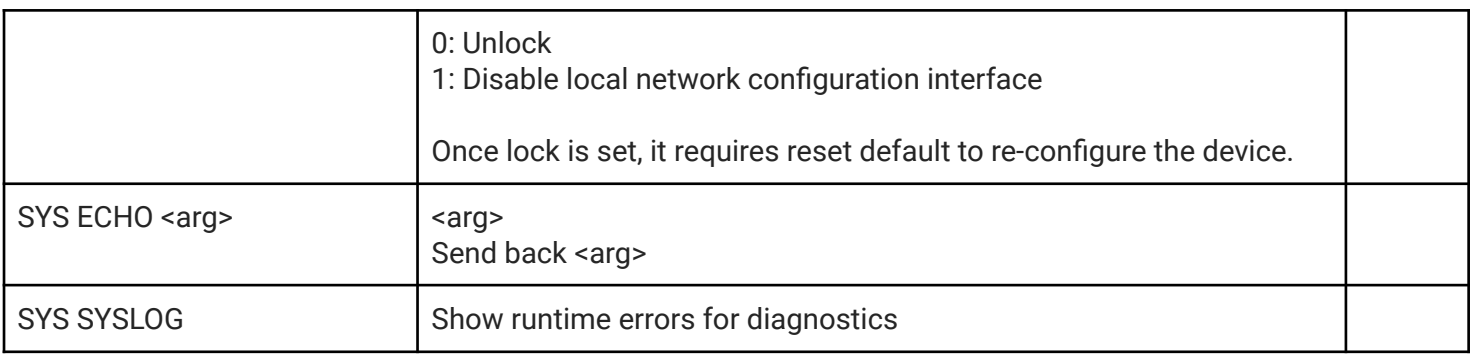

#### BLE command set

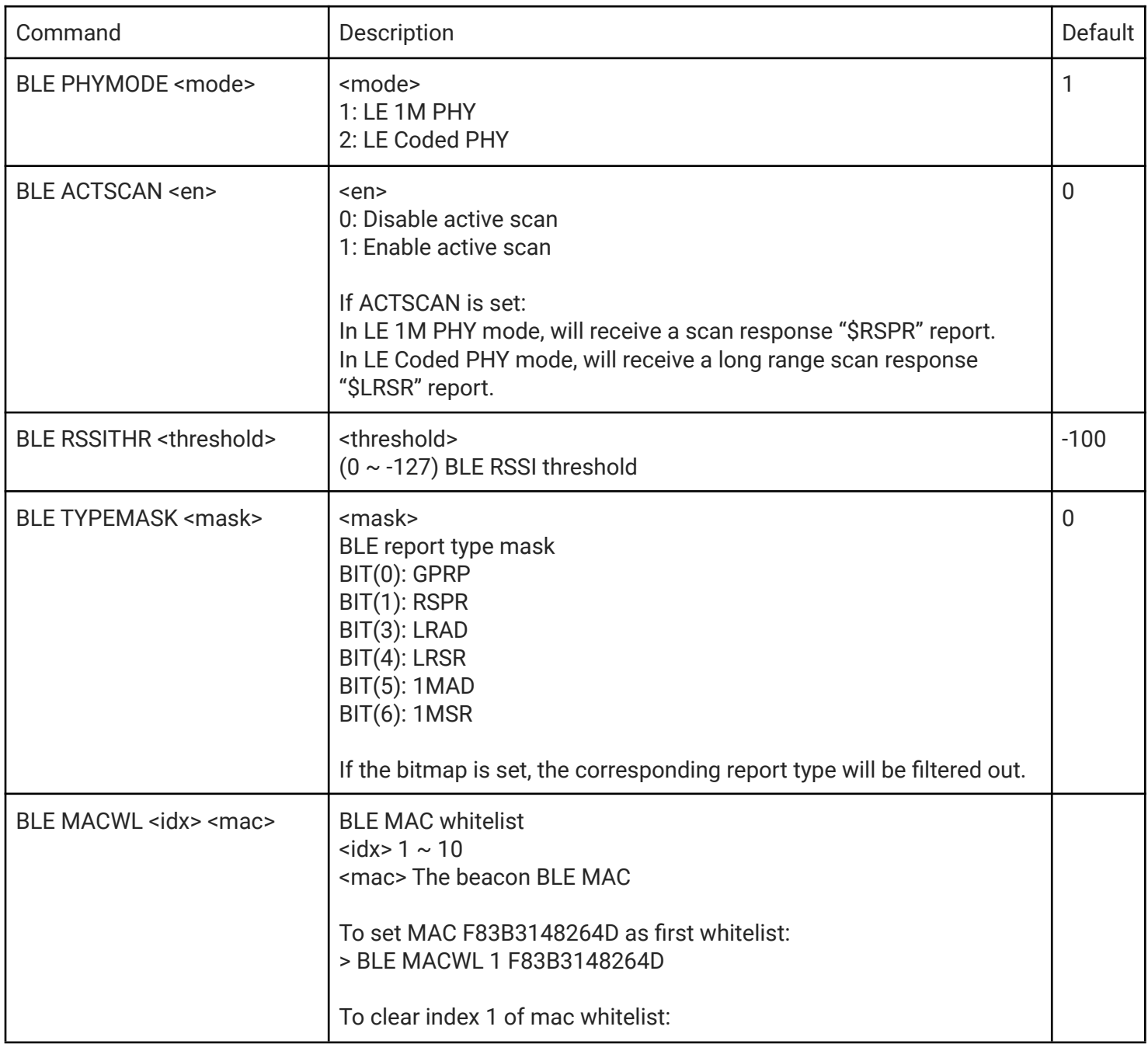

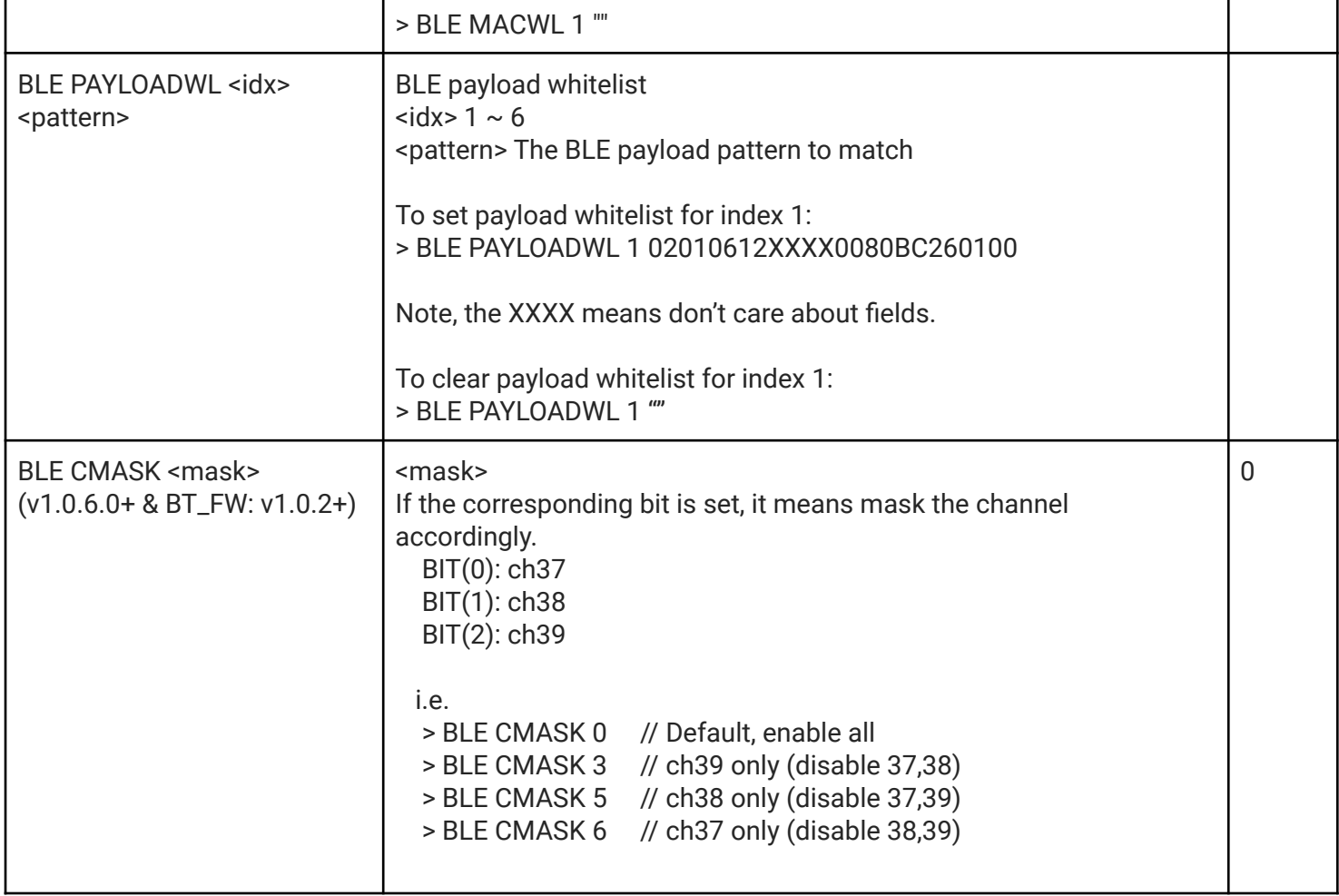

#### DHCP command set

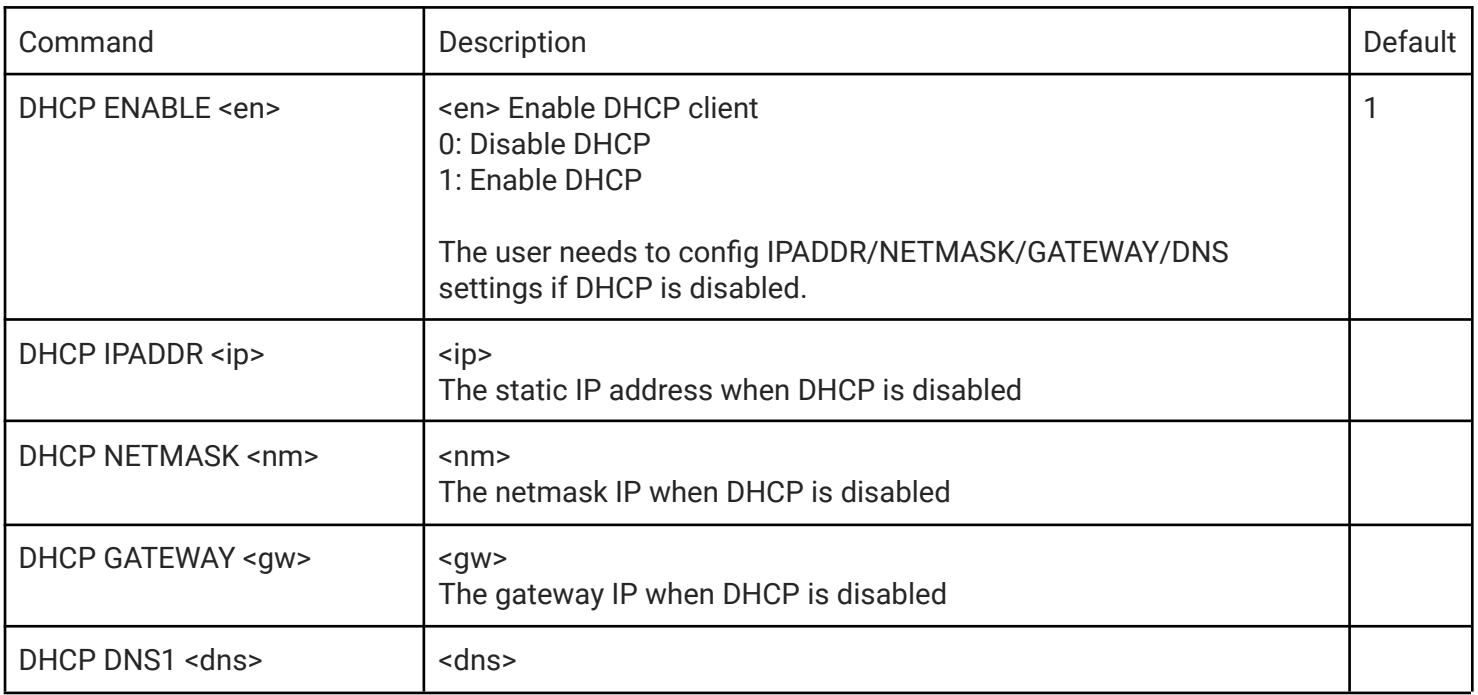

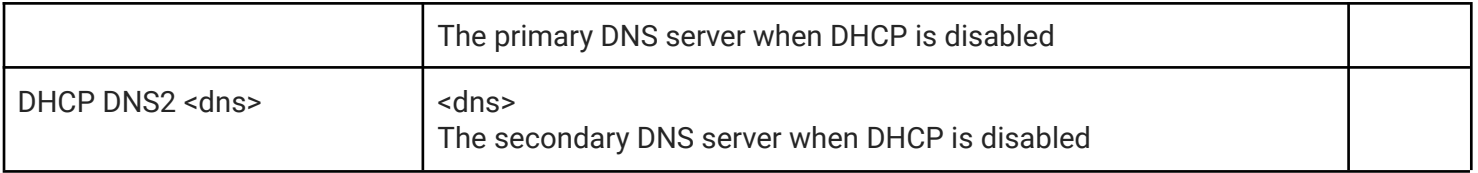

#### DHCPD command set

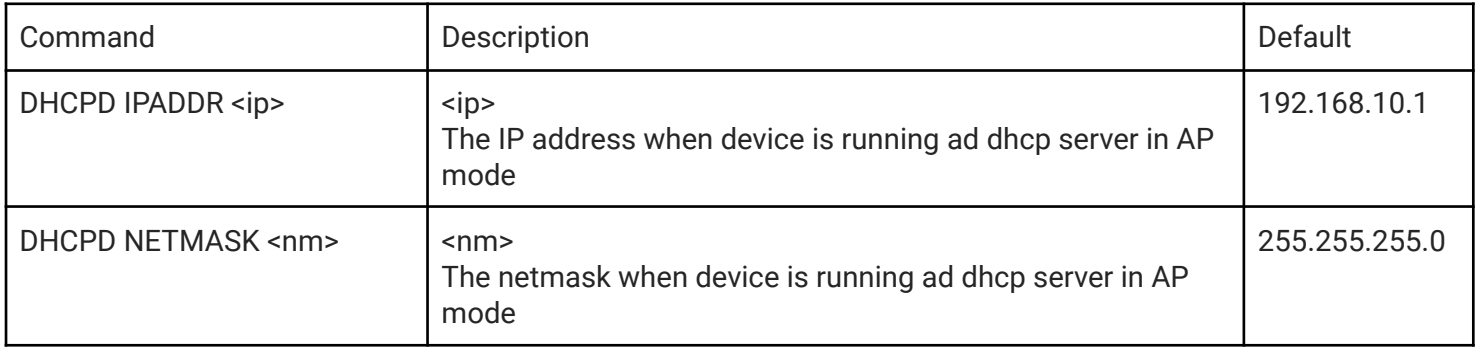

#### NTP command set

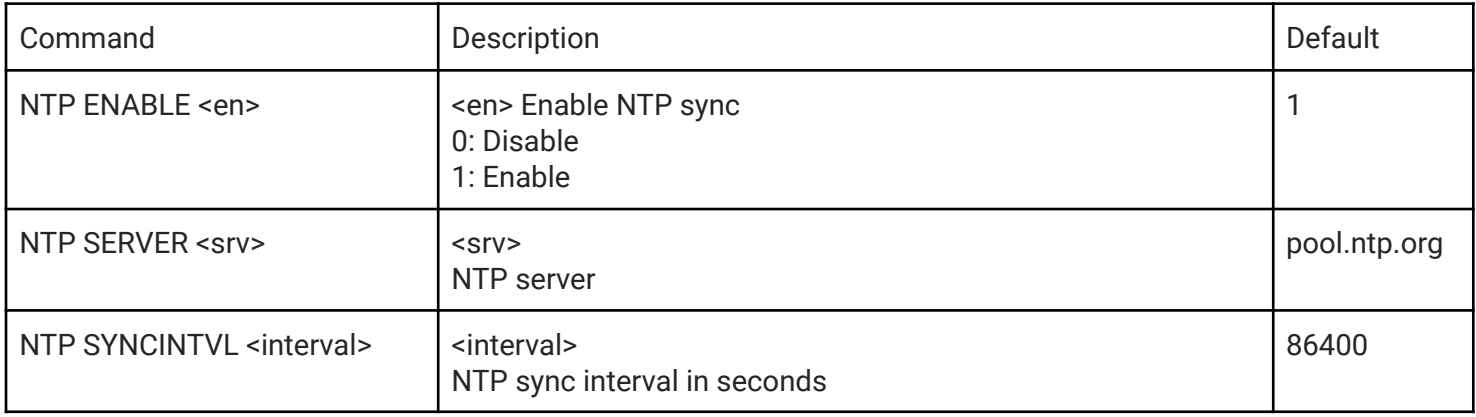

#### HTTP command set

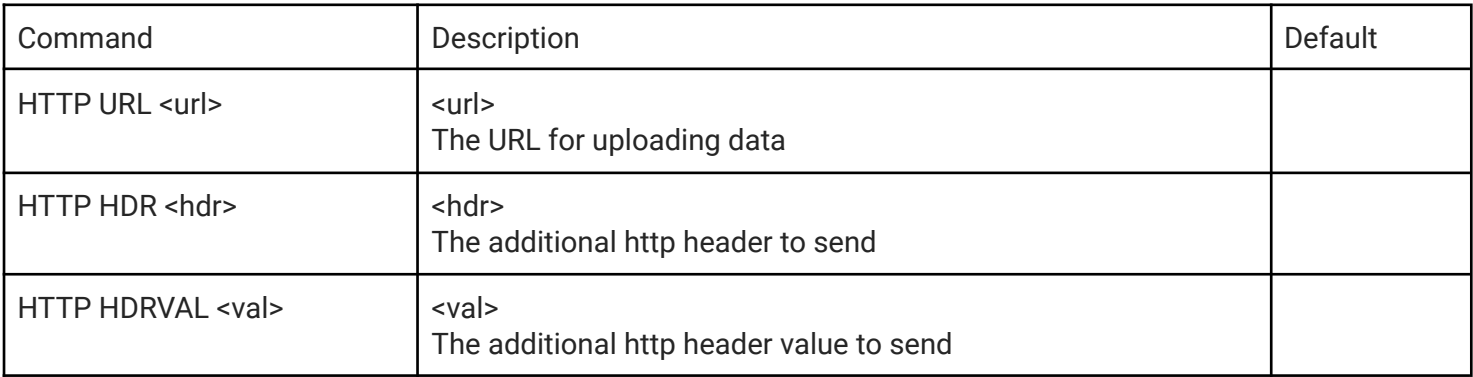

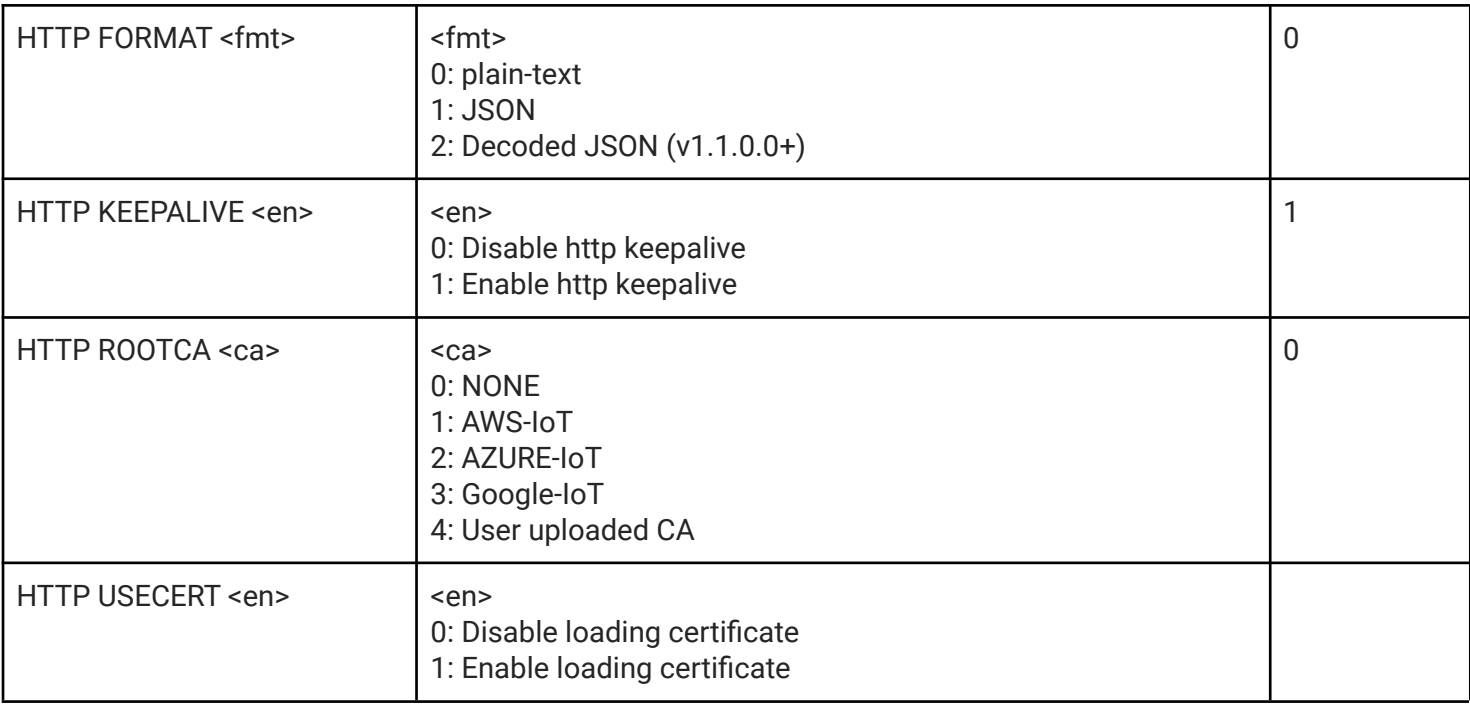

### MQTT command set

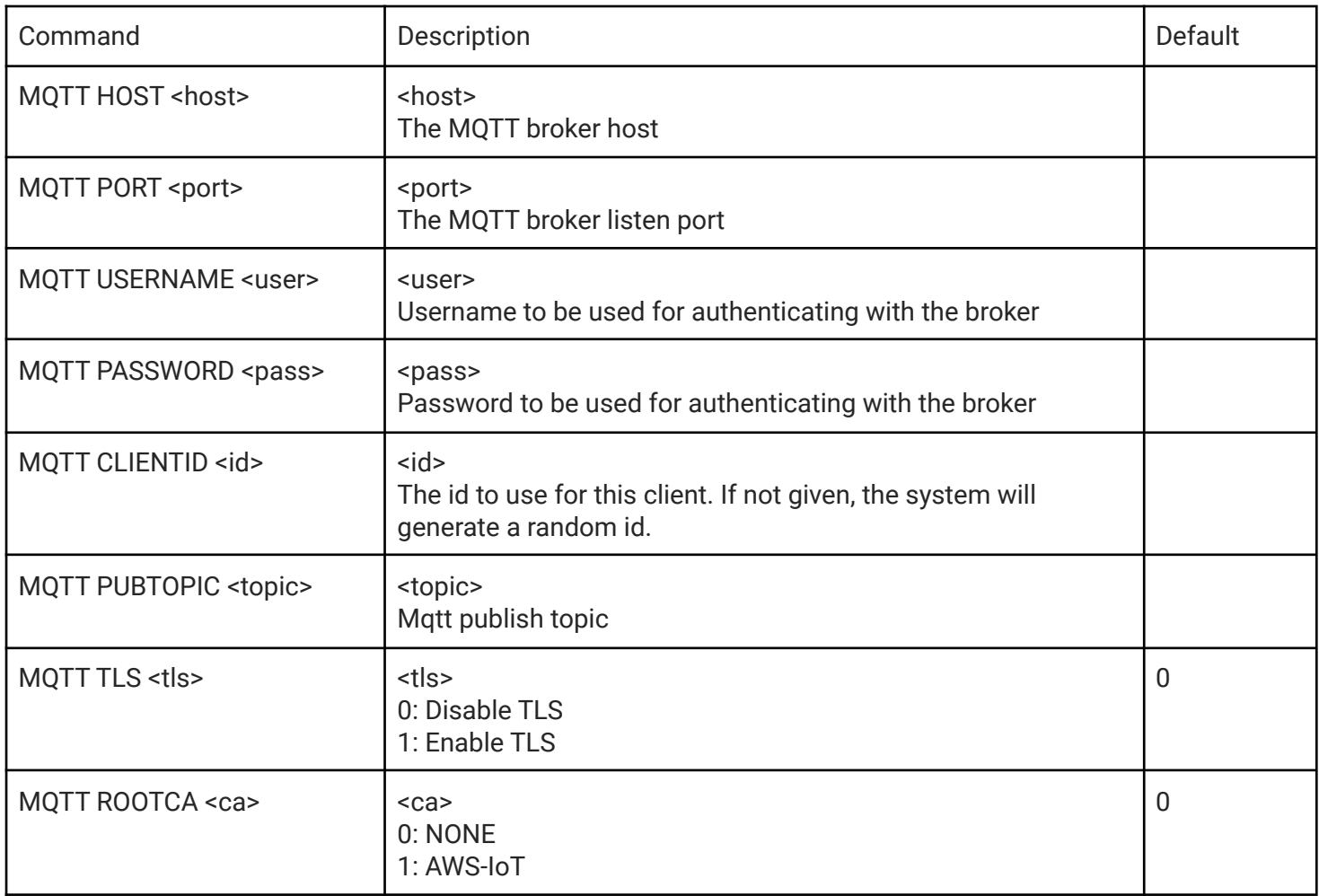

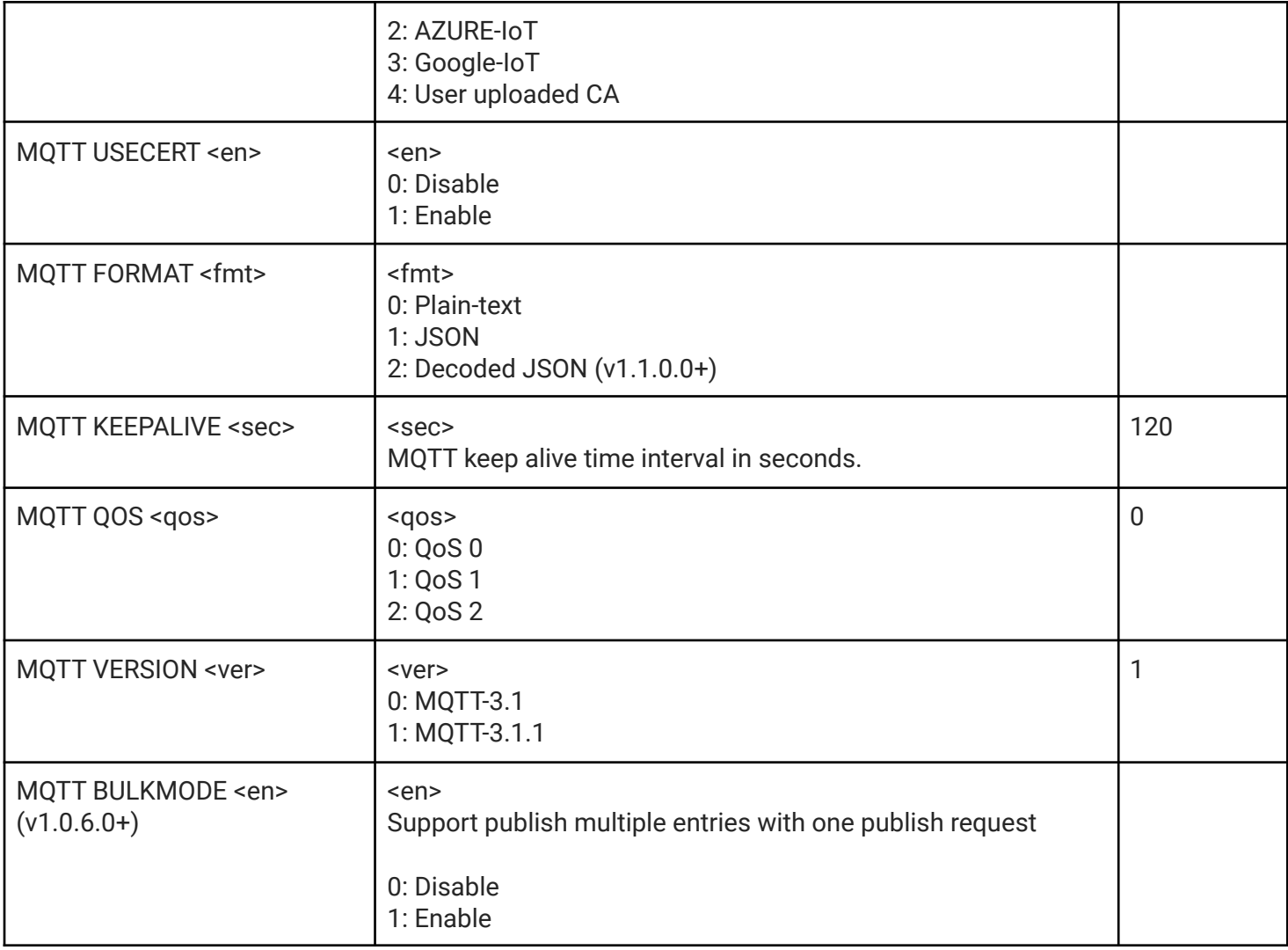

#### TCPCLI command set

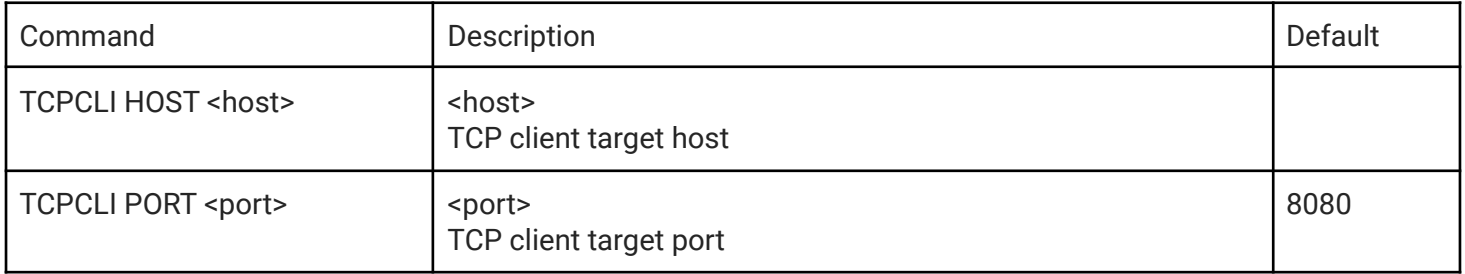

#### TCPSRV command set

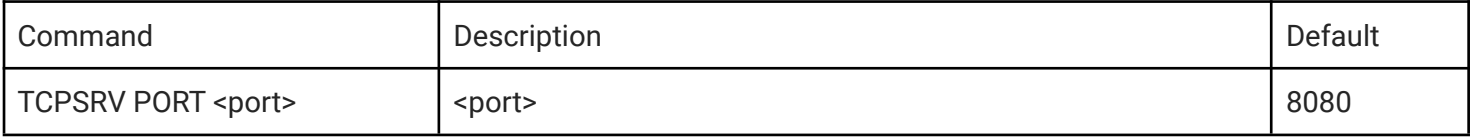

TCP server listen port

#### WiFi command set

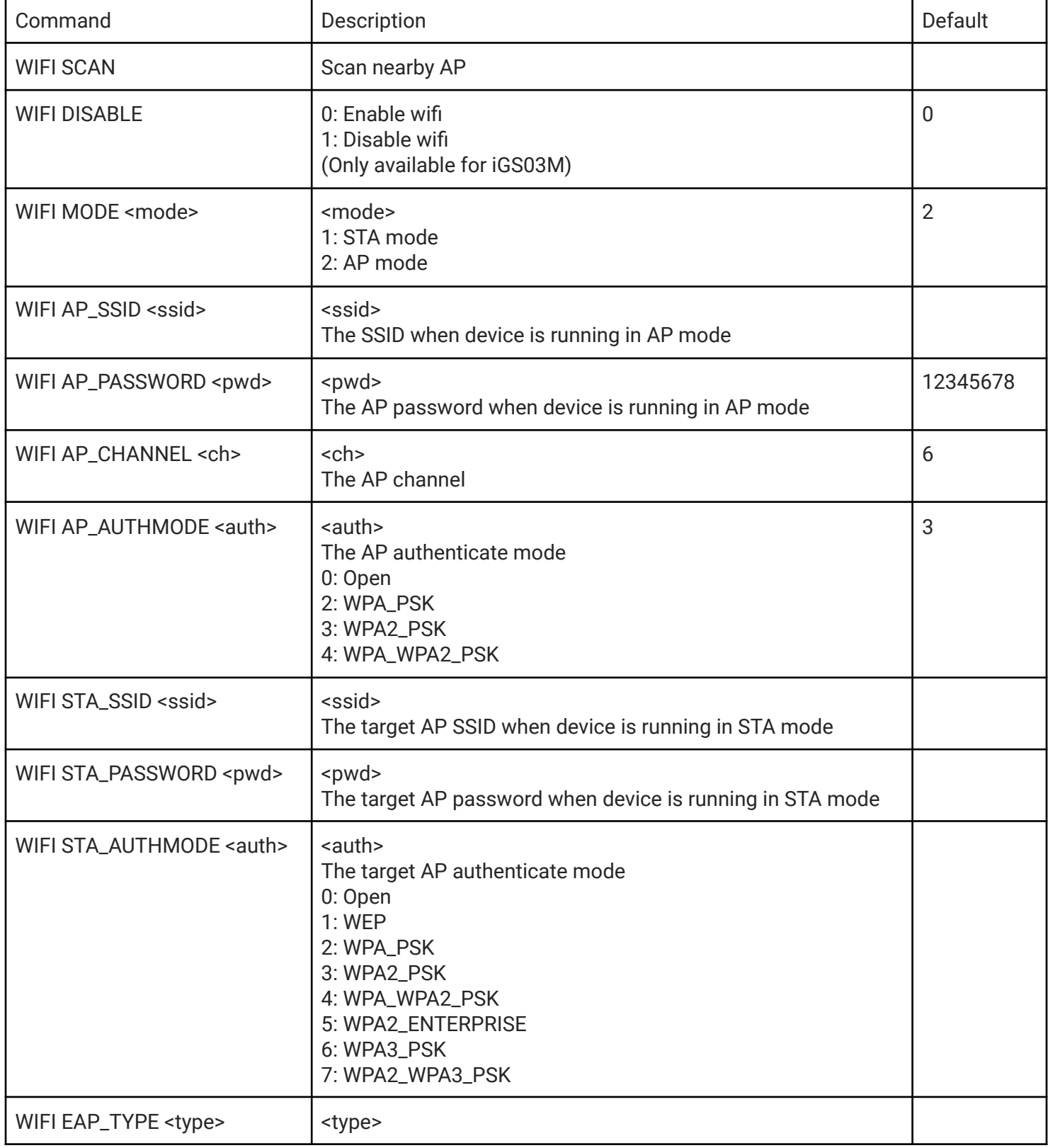

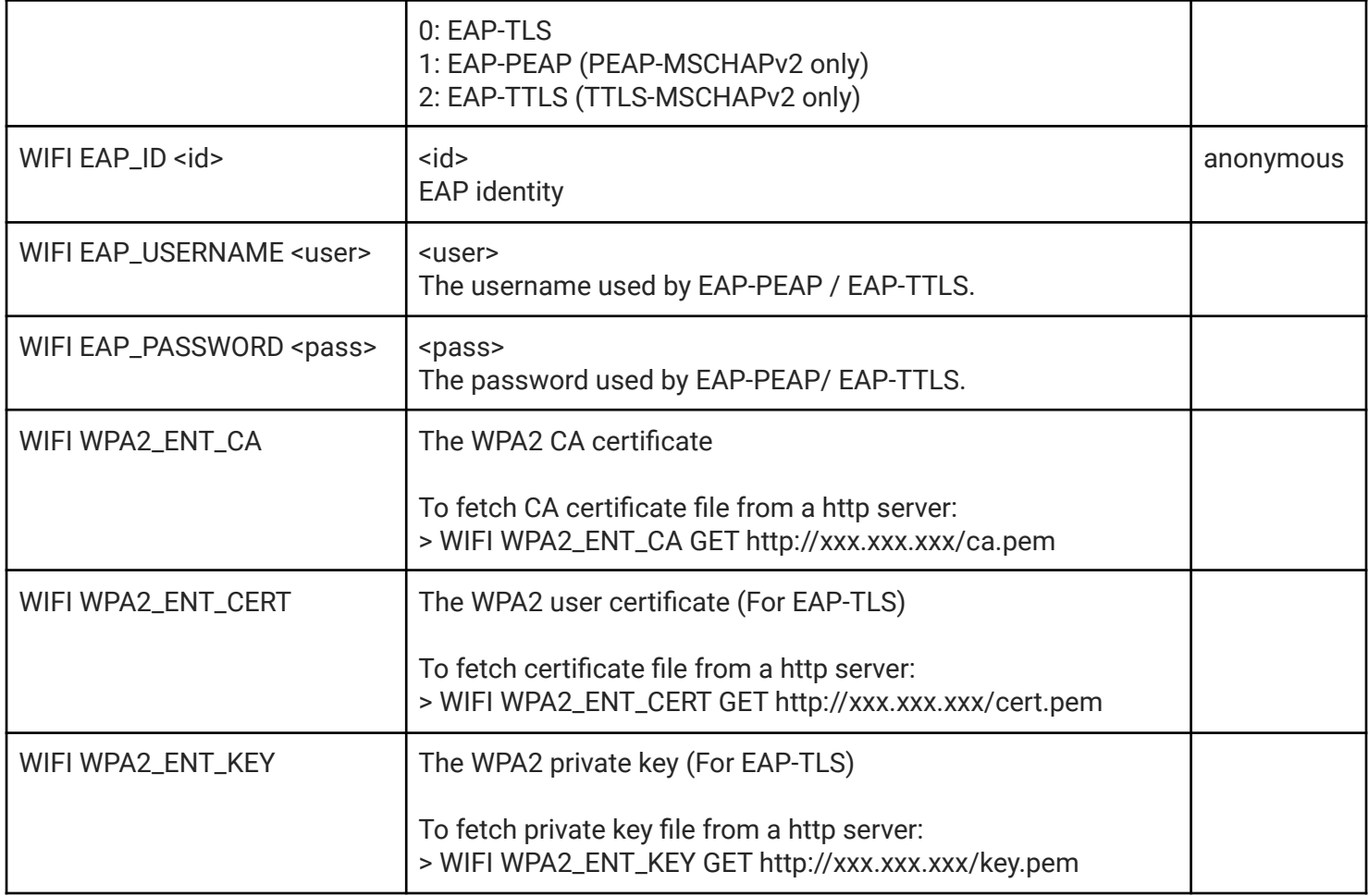

#### LTE command set (IGS03M)

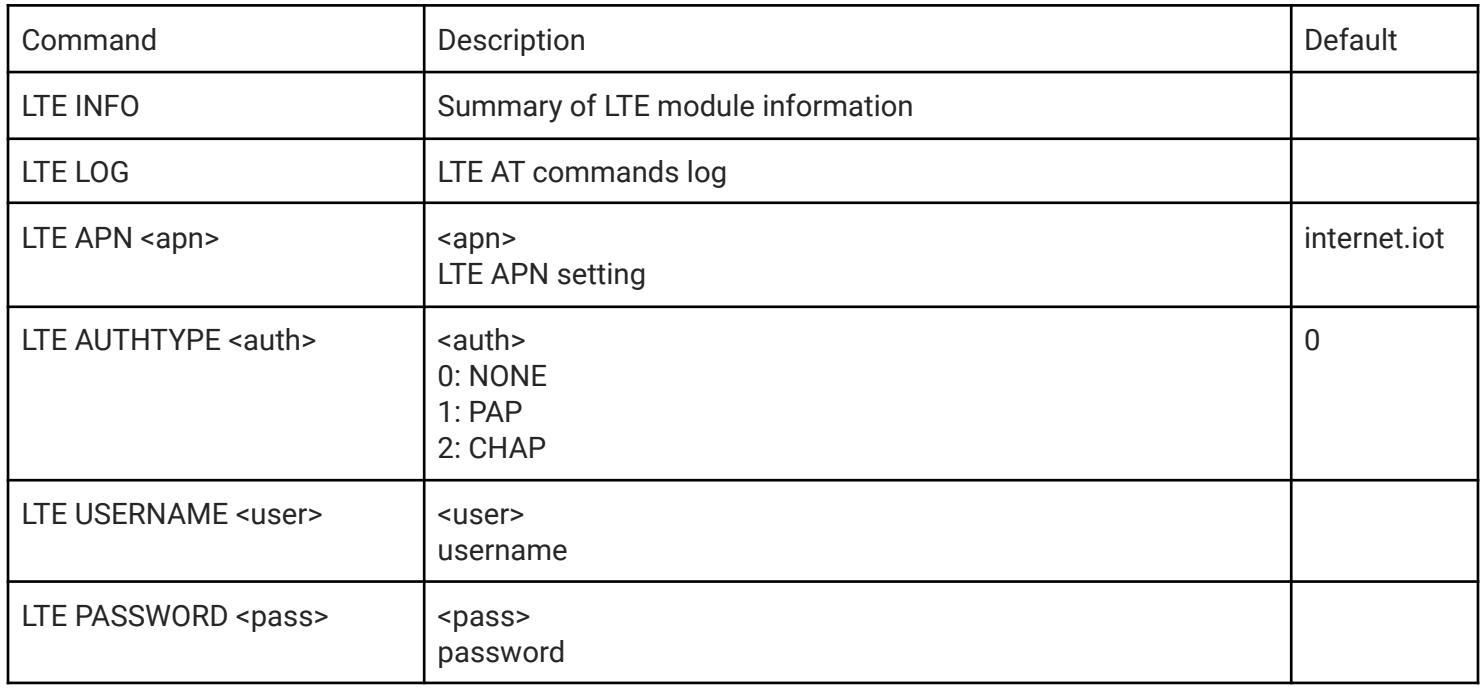

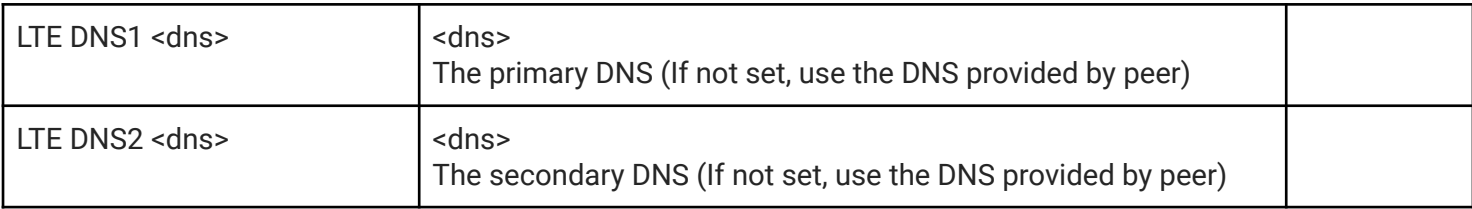

### GNSS command set (IGS03M)

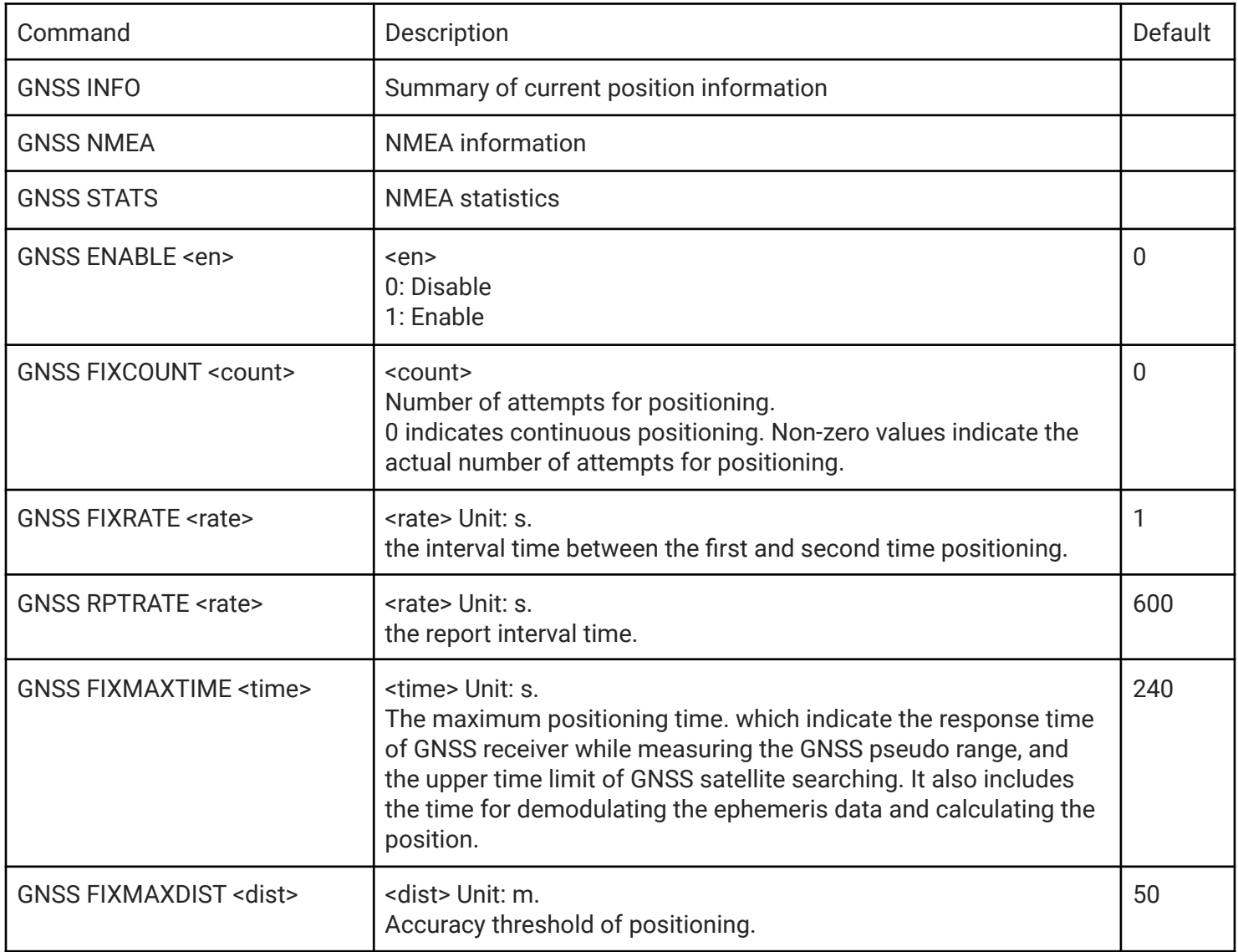

#### Misc commands

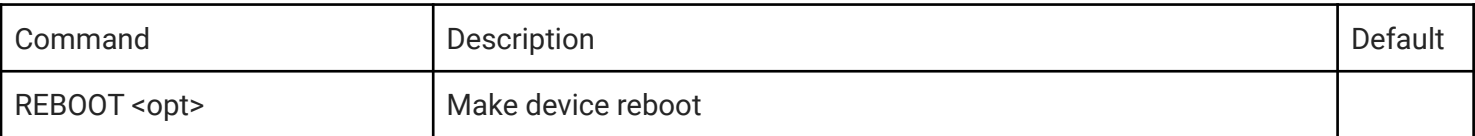

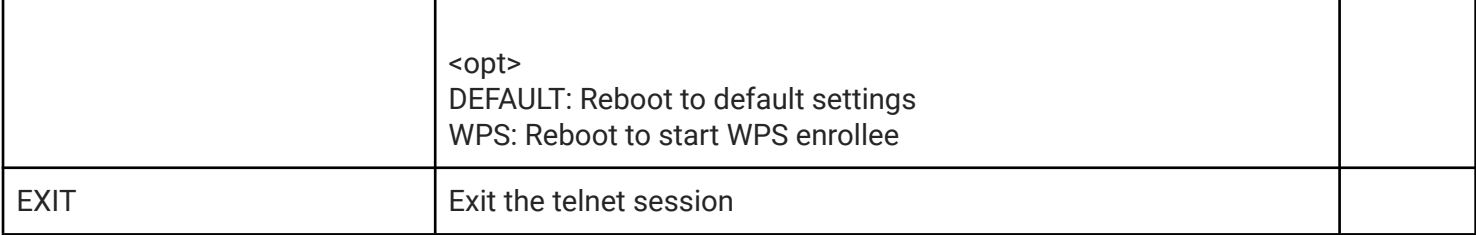

#### Command Return Result code

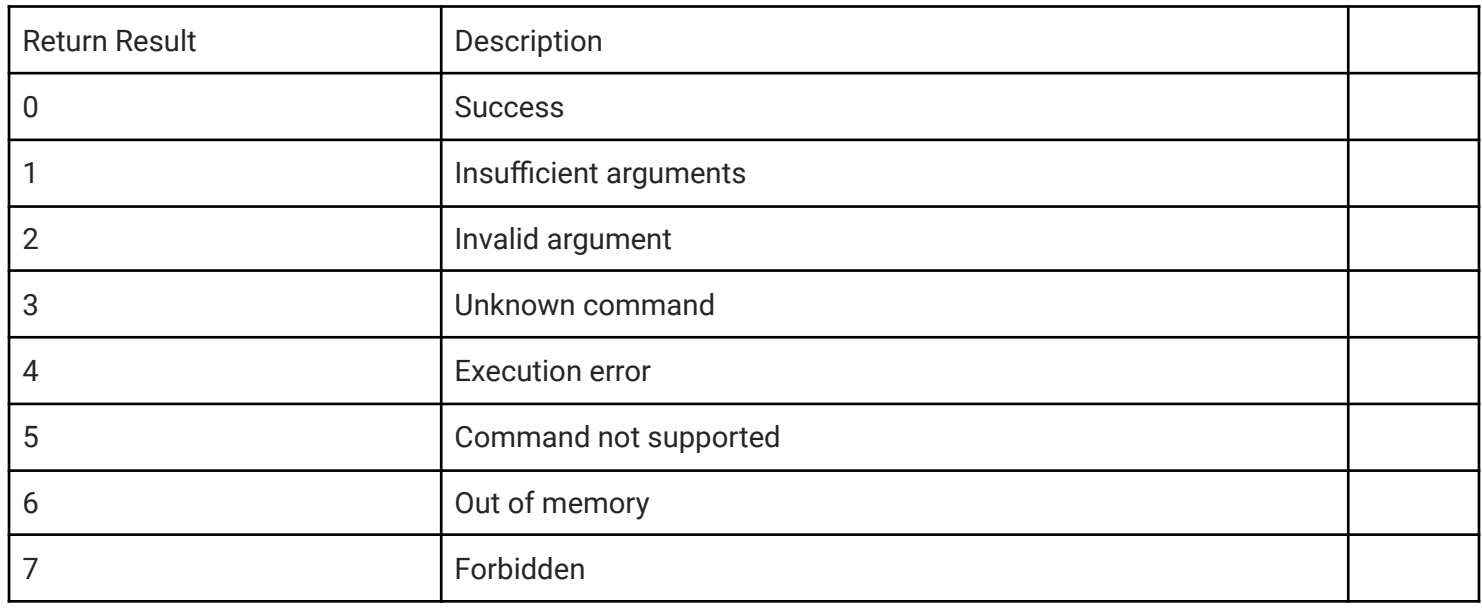

#### Revision History

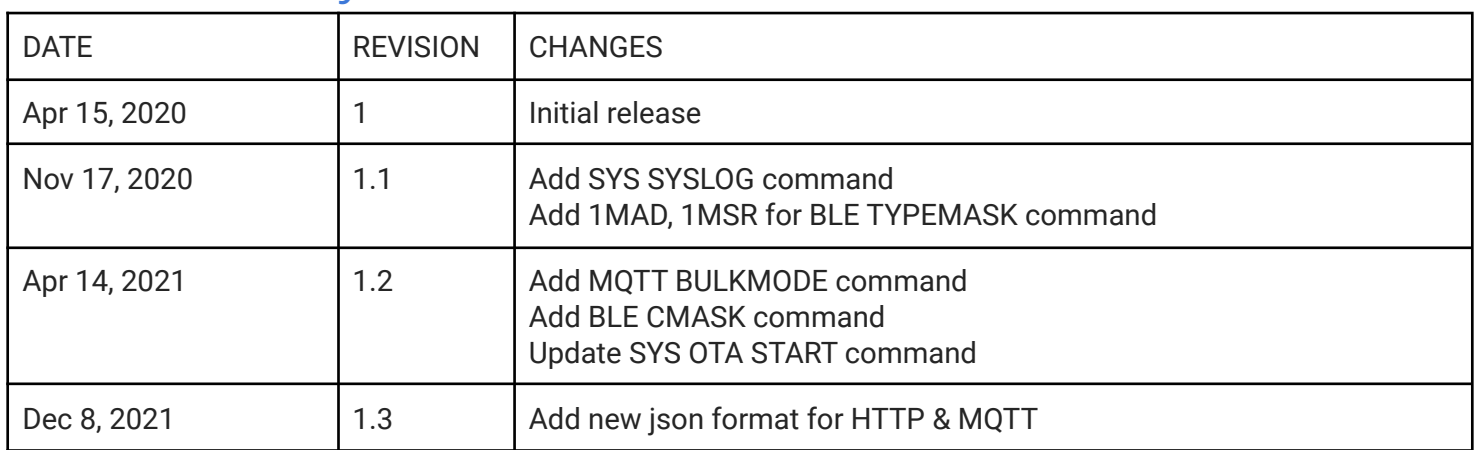